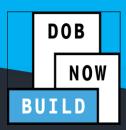

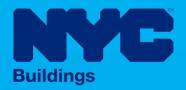

# **INDUSTRY PORTAL** STEP-BY-STEP GUIDE

# How to File a New Work Full **Demolition Job Filing**

The following Step-by-Step Guide will outline the steps applicable to completing a a New Work Full Demolition initial Job Filing in DOB NOW: Build.

#### **HELPFUL LINKS**

YouTube.com/DOBNOW

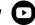

NYC.gov/DOBNOWINFO

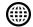

NYC.gov/DOBNOWHELP

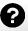

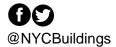

# **Contents**

| Overview                                    | 2 |
|---------------------------------------------|---|
| SYSTEM GUIDELINES                           | 3 |
| Start a Full Demolition New Work Job Filing | 6 |

#### **Overview**

This step-by-step guide will provide applicants with a systematic understanding of how to complete a a New Work Full Demolition job submission in DOB NOW: *Build*.

The DOB NOW: *Build* system is an all-inclusive, integrated system for Job Filings, permits, and submitting requests. DOB NOW: *Build* is a one-stop-shop (System).

#### Requirements

- Full Demolition is a new Job Type that will be available in DOB NOW: Build as of March 6, 2023.
- Full Demolition Jobs must be filed when a building will be fully demolished.
- Initial filings must have the Full Demolition Work Type and will be filed in DOB NOW as Standard Plan Review.
- Subsequent Job Filings may be filed as Standard Plan Review or Professional Certification and may include any of these Work Types:
  - Electrical
  - Elevators
  - o Fence
  - Protection & Mechanical Methods
  - Plumbing
  - Sprinkler
  - Standpipe
  - Structural (Temporary Structural Bracing only)
  - Support of Excavation
  - Supported Scaffold
  - Suspended Scaffold (must be filed in BIS until the Work Type is available in DOB NOW:
    Build)
  - o Sidewalk Shed

#### **SYSTEM GUIDELINES**

- 1. Fields with a red asterisk (\*) are required and must be completed.
- 2. Grayed-out fields are Read-Only or are auto-populated by the system.
- 3. Depending on the size of your screen or browser you may have to use the scroll bar to view more options or full fields.

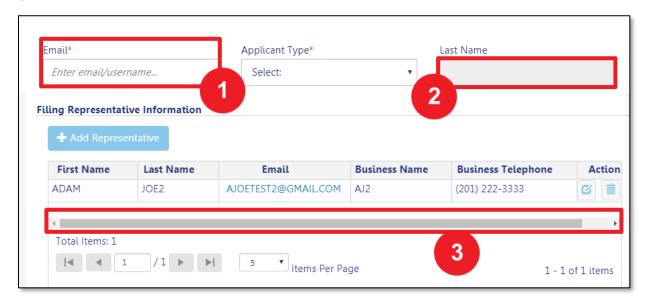

#### **ADDITIONAL HELP & INFORMATION**

- 1. Video Tutorials: DOB NOW YouTube Channel: <a href="https://www.youtube.com/user/NYCBUILDINGS">https://www.youtube.com/user/NYCBUILDINGS</a>
- 2. Presentations & Sessions: https://www1.nyc.gov/site/buildings/industry/dob-now-training.page

## Log into DOB NOW: Build

Follow the steps below to access DOB NOW: Build and initiate an Immediate Emergency Demolition.

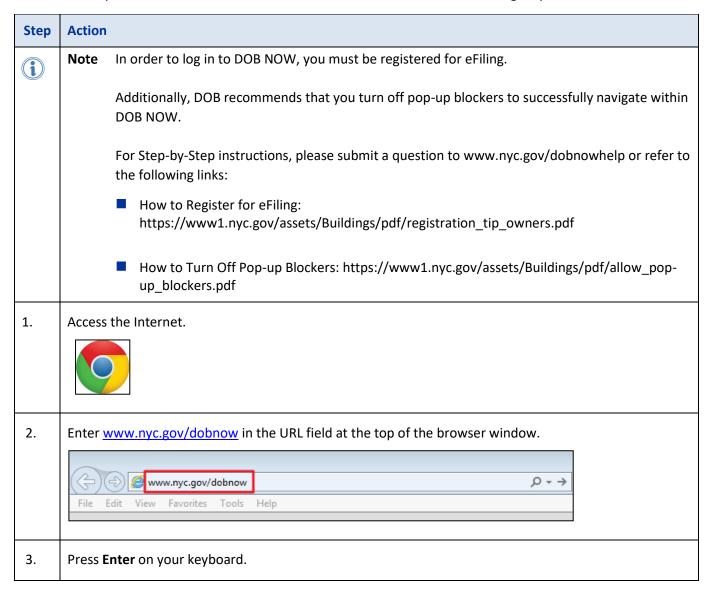

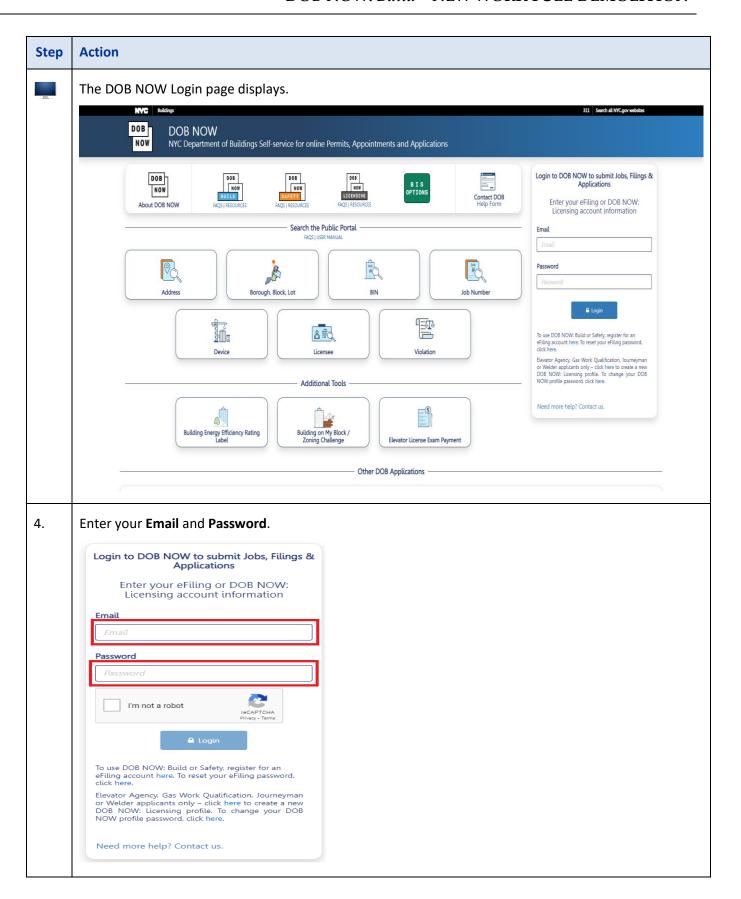

## **Start a Full Demolition New Work Job Filing**

To initiate a Full Demolition Job Filing:

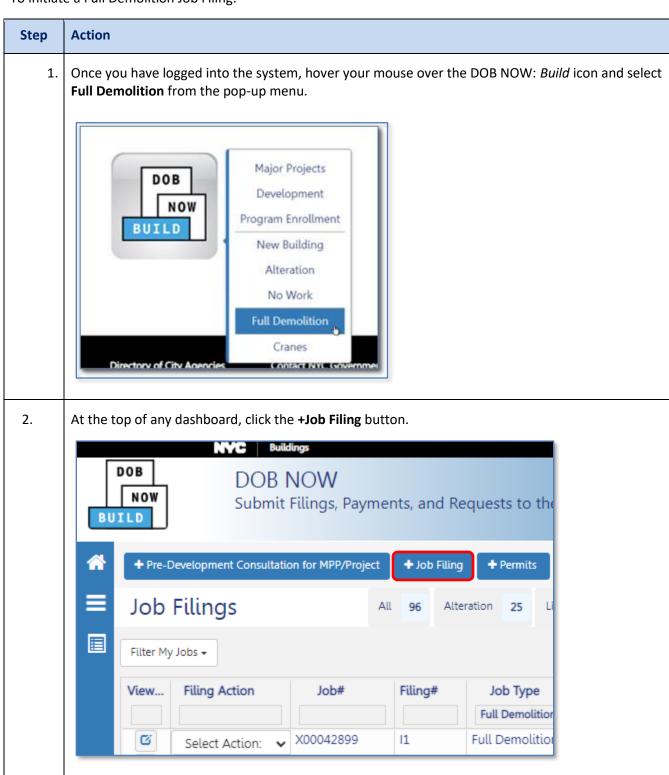

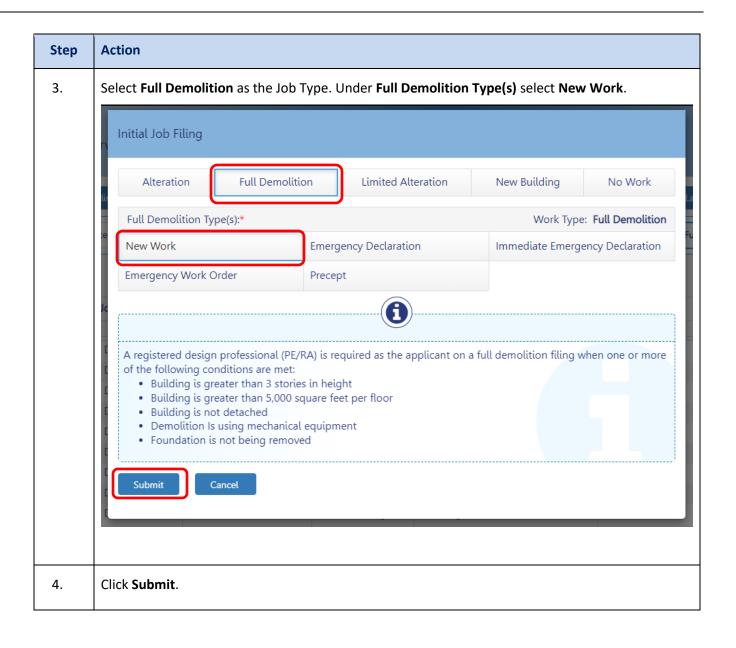

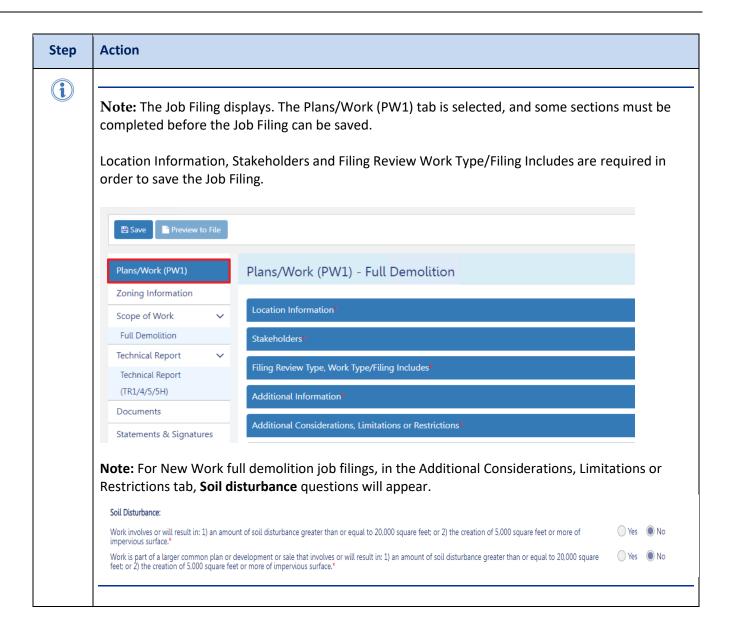

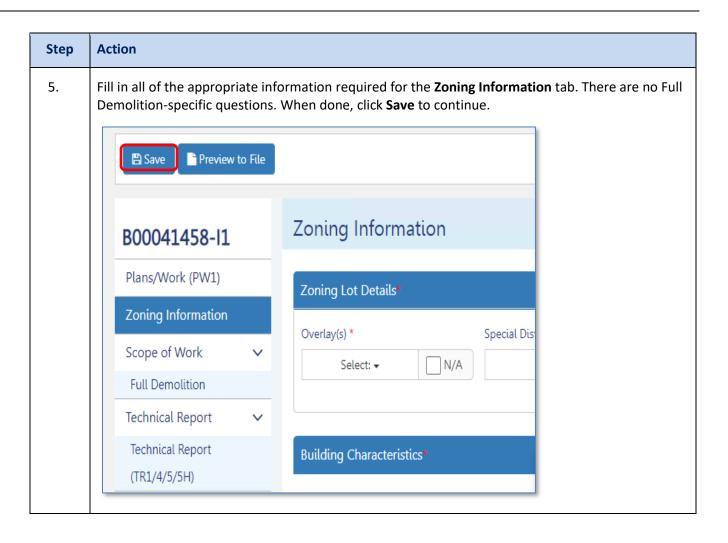

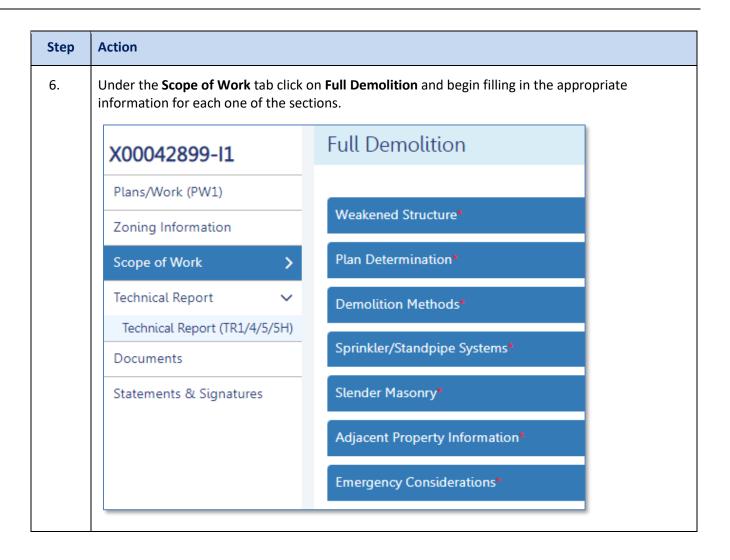

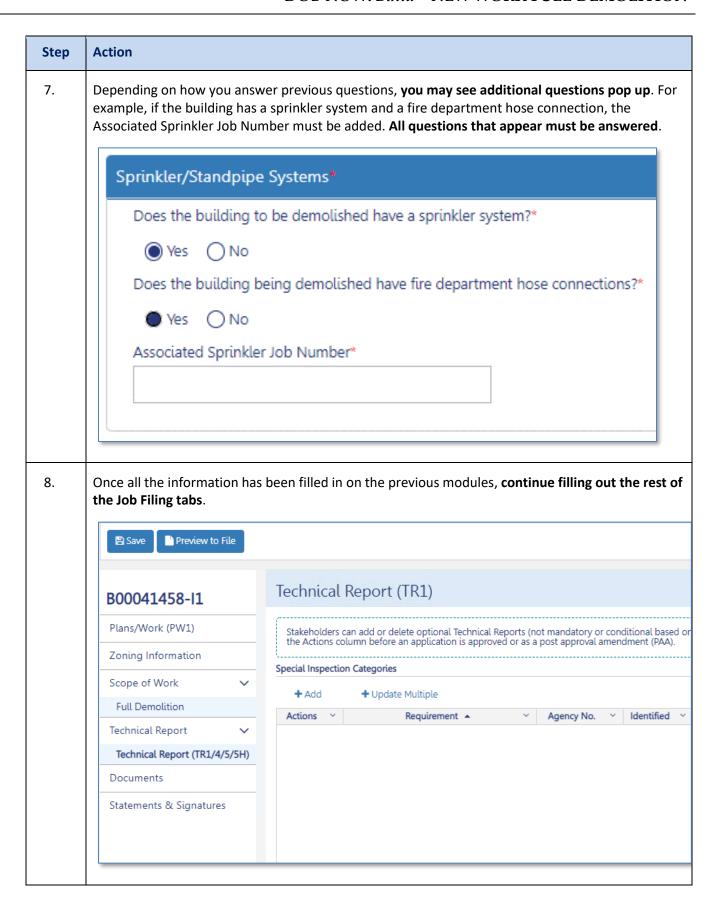

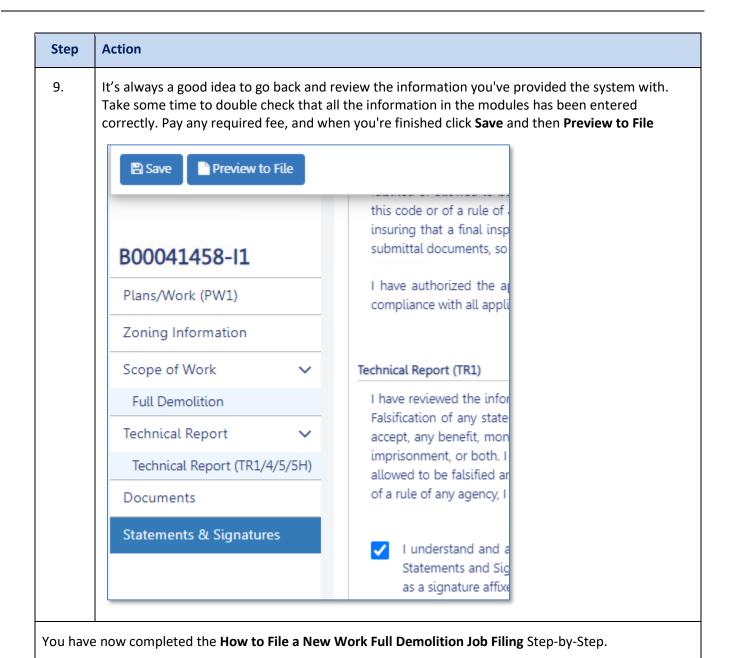